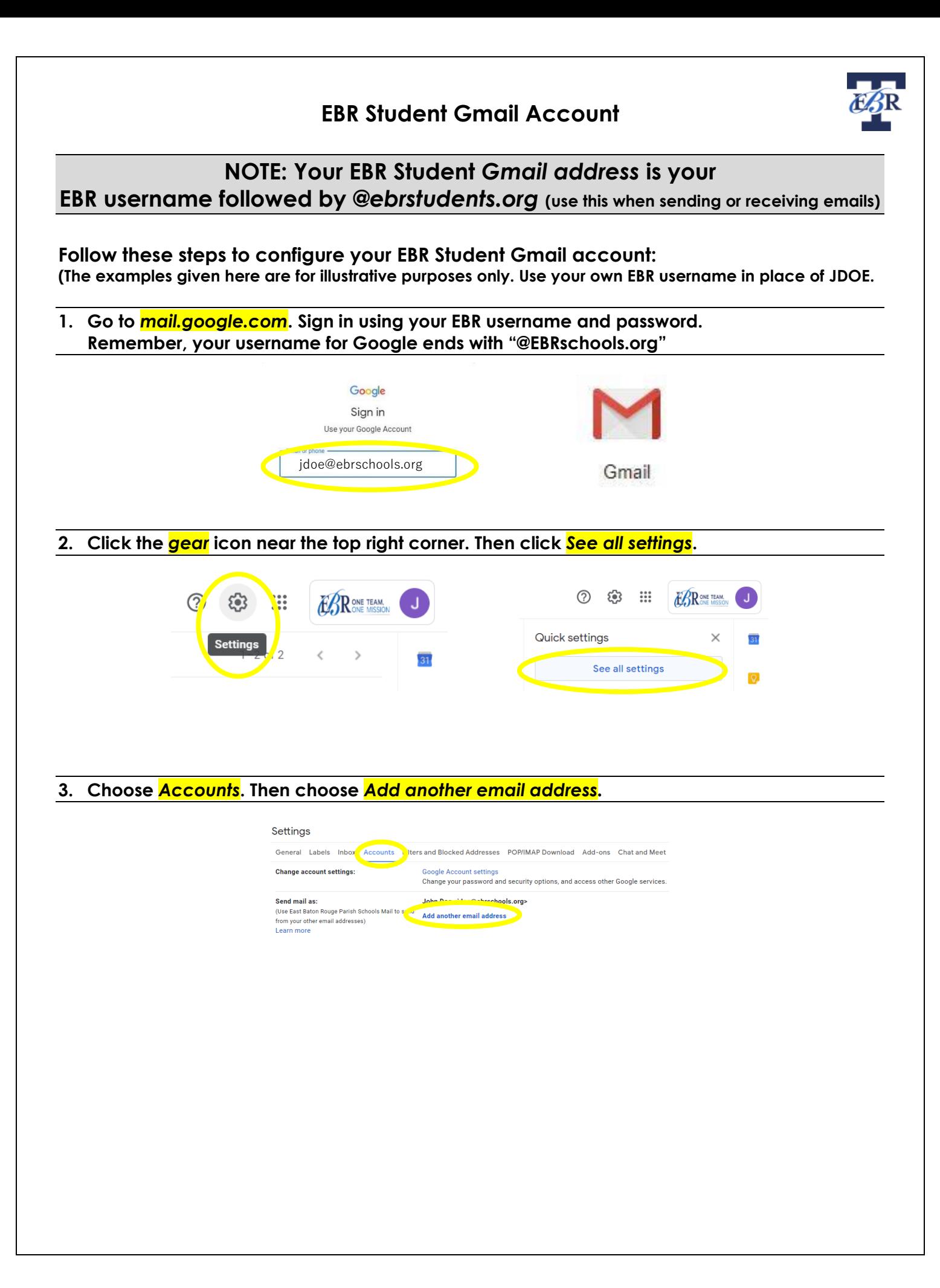

## **4. Enter your EBR Gmail address. It is your EBR username followed by "@ebrstudents.org" Then select** *Next Step>>*

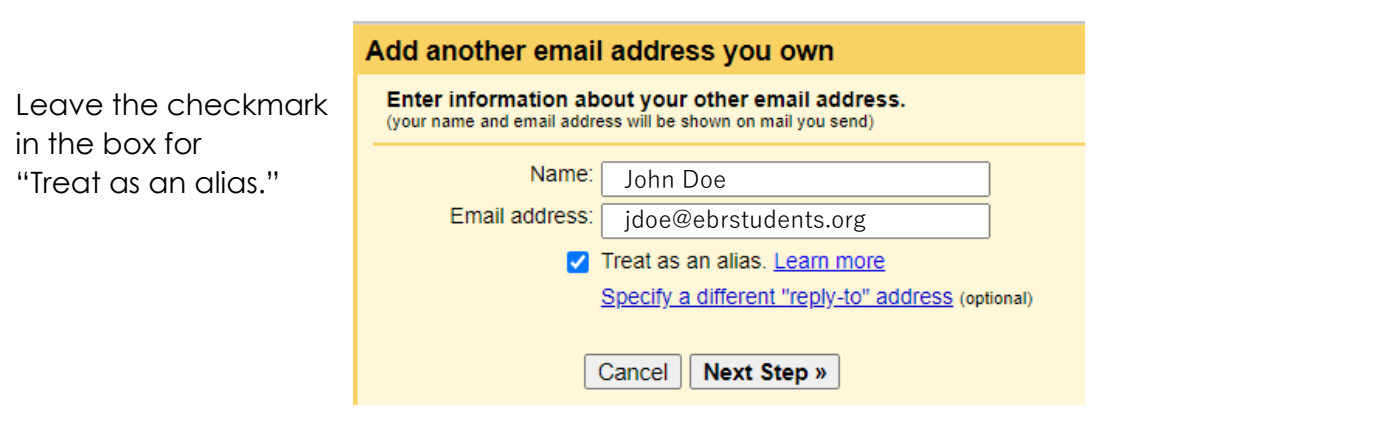

- **5. Choose** *make default* **for the email address that ends with @ebrstudents.org.**
- **6. Select** *Always reply from default address (currently jdoe@ebrstudents.org).*

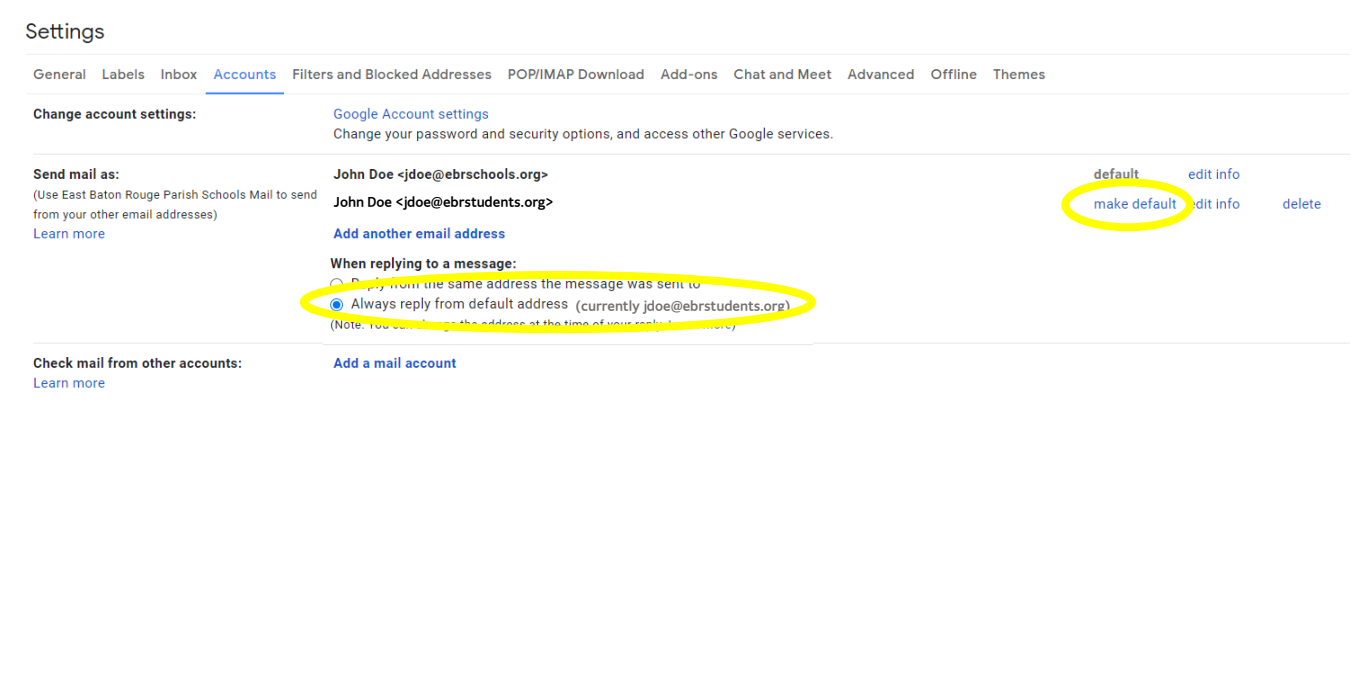

**NOTE: Your EBR** *Gmail address* **is your EBR username followed by** *@ebrstudents.org* **(use this when sending or receiving emails)**